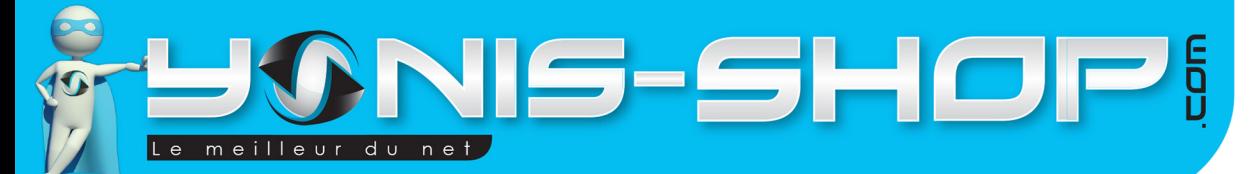

# **MODE D'EMPLOI CAMERA EMBARQUÉE CAMÉRA SPORT ÉTANCHE WATERPROOF FULL HD 1080P**

**RÉF.: Y-cse12&37** 

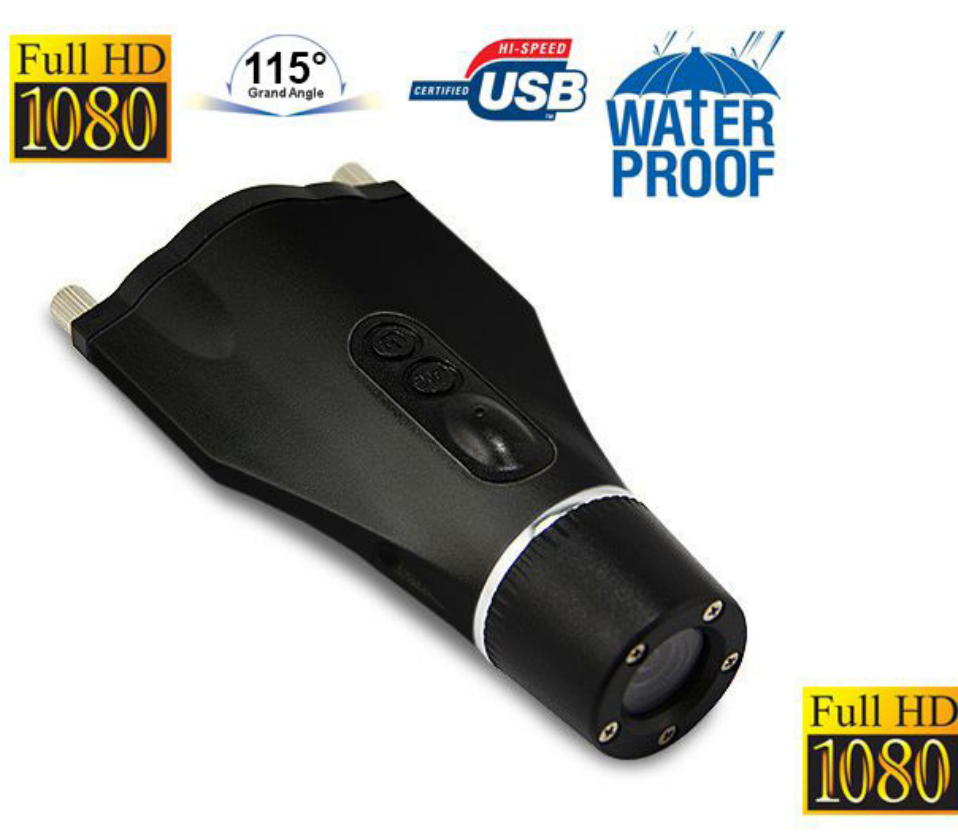

N'hésitez pas à nous contacter au 05.56.34.86.31 pour la moindre question. Si tout est ok, alors évaluez nous sur le site où vous avez passé votre commande :) Retrouvez nous sur les réseaux sociaux et partagez vos expériences, photos, vidéos :

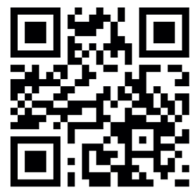

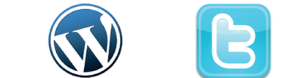

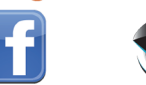

**You Tube** 

Dailymat

 $115^\circ$ 

Yonis Distribution BP 60059 33166 Saint Medard en Jalles CEDEX - 05 56 34 86 31 RCS BORDEAUX 527861942

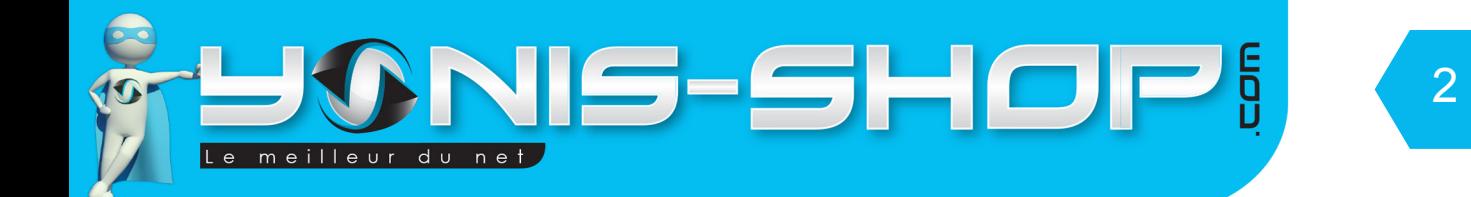

Nous vous remercions d'avoir commandé sur Yonis-shop.com. Pour toutes questions relatives à cet article, nous vous invitons à nous contacter :

> - Via le formulaire de contact sur www.yonis-shop.com - Via le site de votre achat (Ebay, Amazon, Cdiscount...Etc.) - Par mail à contact@yonis-shop.com - Par téléphone au 05 56 34 86 31 de 10h00 à 19h00

# MODE D'EMPLOI CAMERA EMBARQUÉE CAMÉRA SPORT ÉTANCHE WATERPROOF FULL HD 1080P

# RÉF. : Y-cse12&37

#### **SOMMAIRE**

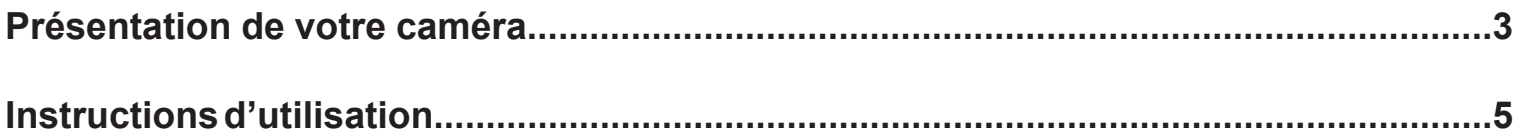

Yonis Distribution BP 60059 33166 Saint Medard en Jalles CEDEX - 05 56 34 86 31 RCS BORDEAUX 527861942

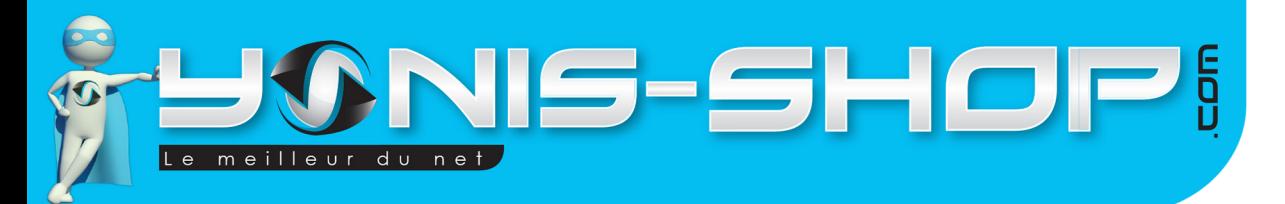

3

# PRÉSENTATION DE VOTRE CAMÉRA

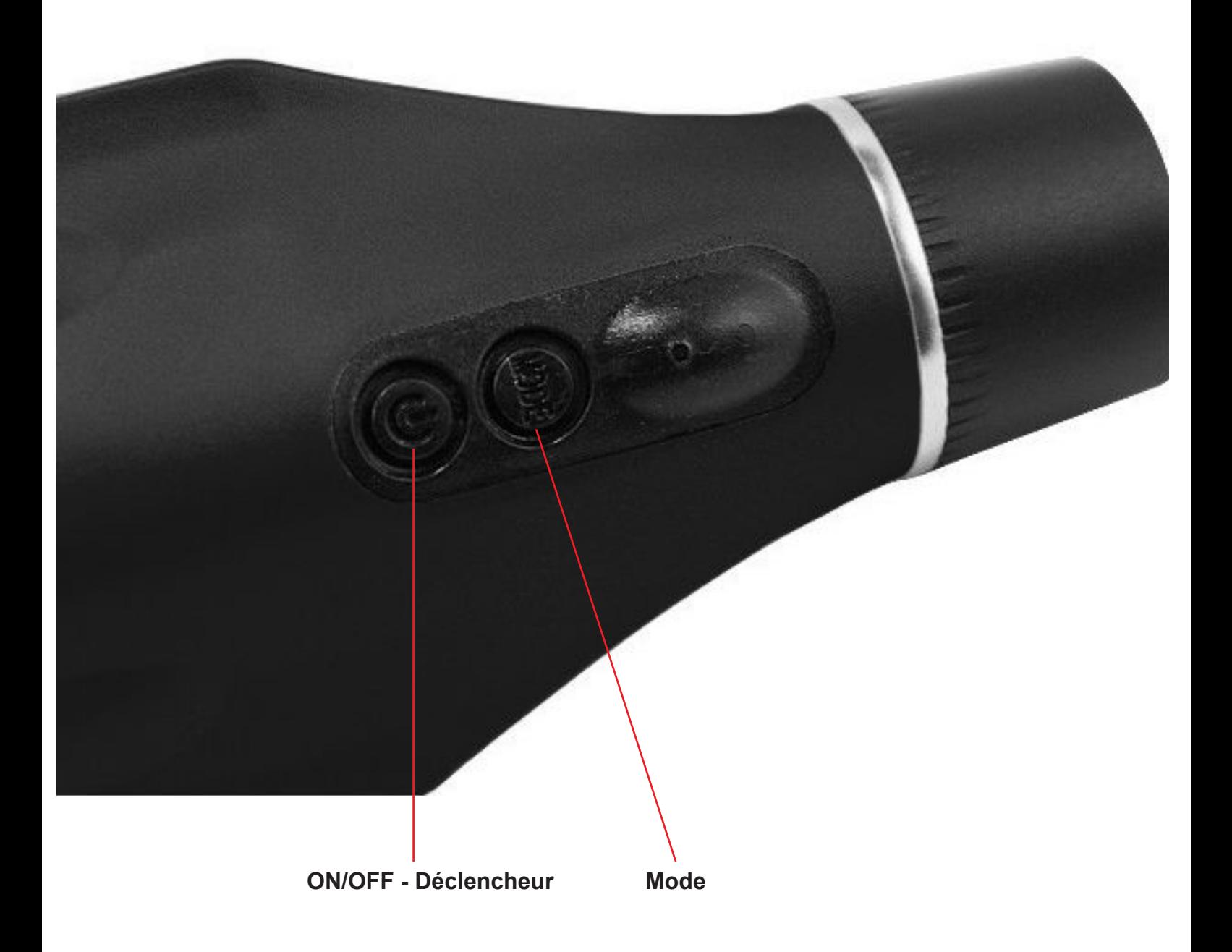

Yonis Distribution BP 60059 33166 Saint Medard en Jalles CEDEX - 05 56 34 86 31 RCS BORDEAUX 527861942

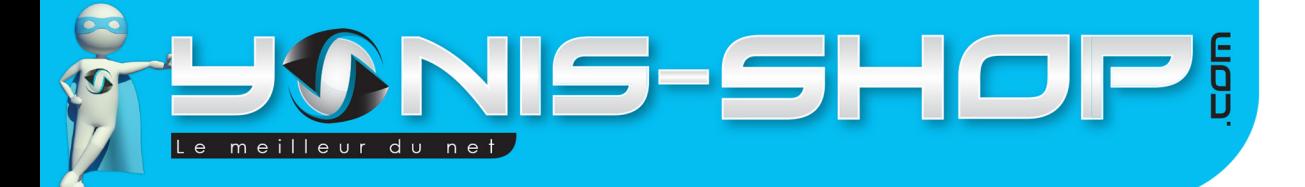

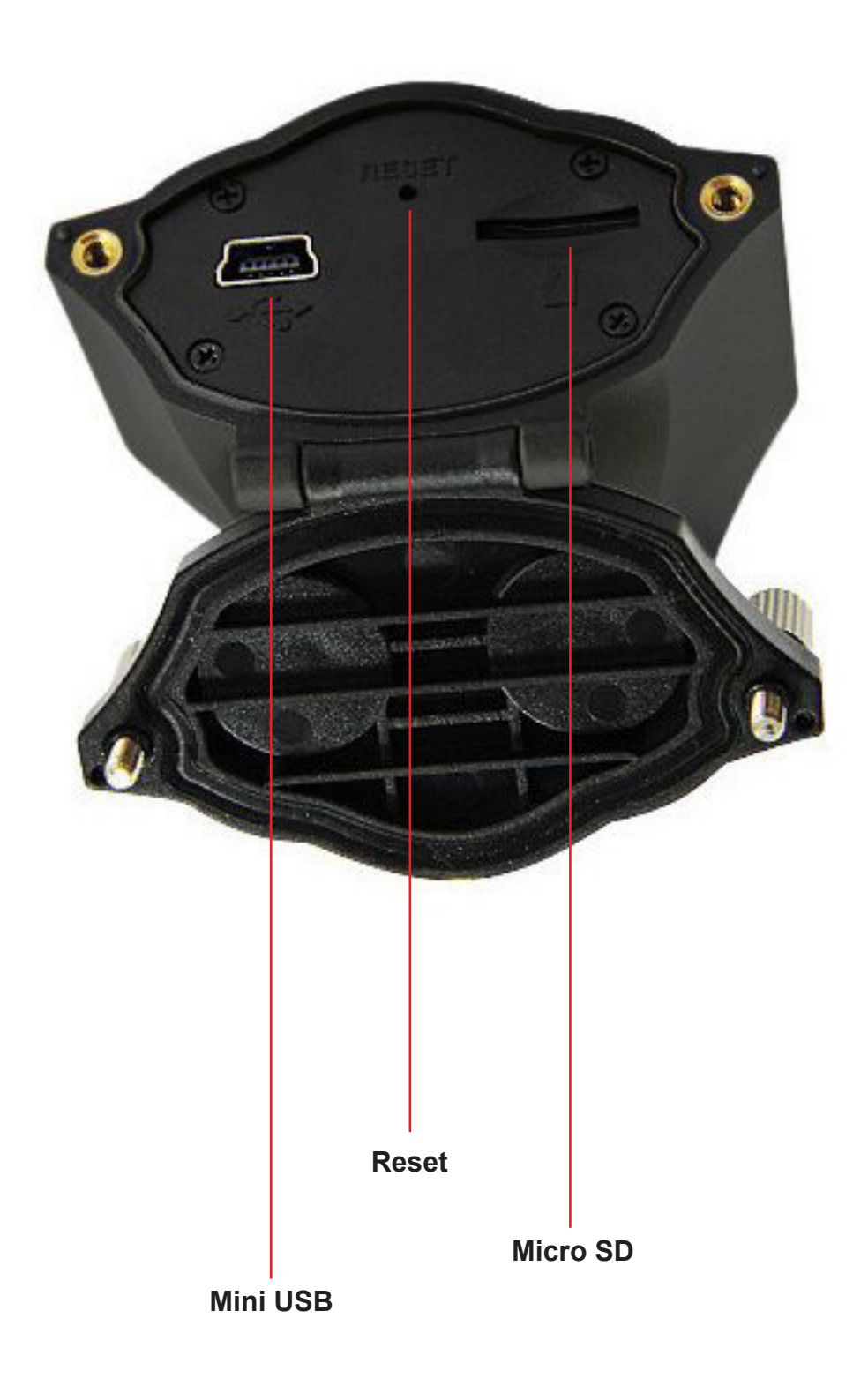

Yonis Distribution BP 60059 33166 Saint Medard en Jalles CEDEX - 05 56 34 86 31 RCS BORDEAUX 527861942

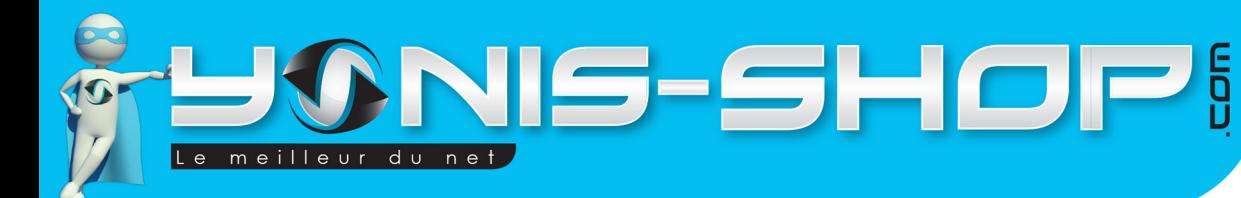

## **I - Première utilisation de votre casquette Clé USB**

Lors de votre première utilisation, nous vous conseillons de recharger la batterie de cette caméra durant 4h30 d'affilé (Maximum 5H). La batterie sera alors chargée à 100%. Lors de vos prochaines recharges de la batterie, 3h30 (maximum 4h) seront suffisantes.

5

La recharge de la batterie se fait directement sur un port USB. Attention, lors de cette charge votre ordinateur doit IMPÉRATIVEMENT resté allumé. Pour être sûr que celui-ci ne s'éteigne pas ou ne se mette en veille, vous avez la possibilité de lire un film par exemple ou de laisser tourner de la musique durant la charge de votre caméra.

Attention, cette casquette caméra nécessite une Carte Mémoire Micro SD pour fonctionner. Si vous avez acheté un modèle avec mémoire (4,8,16,32 Go), cette carte mémoire est déjà insérée dans le dispositif par nos équipes d'expédition. Si vous avez opté pour un modèle sans mémoire (0Go), il vous faut vous munir d'une carte Micro SD allant jusque 32 Go Maximum.

Nous vous conseillons de procéder à un formatage de votre carte mémoire pour vous assurer une utilisation optimale de votre casquette.

### **II - Allumer / Éteindre votre Caméra**

Pour allumer votre caméra, appuyez sur le bouton ON/OFF durant quelques secondes. La caméra vibre et la LED s'allume. Votre caméra est allumé et par défaut en mode vidéo. Elle attend vos instructions.

Pour éteindre votre caméra, appuyez sur le bouton ON/OFF durant quelques secondes. La caméra vibre et la LED s'éteint. Votre caméra est désormais éteinte.

#### **III - Mode vidéo**

Allumez votre caméra. Une fois en attente de vos instructions, il vous suffit d'appuyer sur le **bouton ON/ OFF - déclencheur** une fois. La LED va clignoter pour vous signaler le départ d'un enregistrement vidéo.

Pour arrêter cet enregistrement, appuyez une fois sur le bouton **ON/OFF** - **déclencheur**. La caméra vibre une fois et la LED revient fixe pour vous indiquer qu'elle est revenue en mode veille. Vous venez de réaliser une vidéo et vous pouvez ainsi répéter cette action pour prendre autant de vidéo que vous désirez. Toutes les vidéos seront enregistrées directement sur la carte Micro SD préalablement insérée.

Yonis Distribution BP 60059 33166 Saint Medard en Jalles CEDEX - 05 56 34 86 31 RCS BORDEAUX 527861942

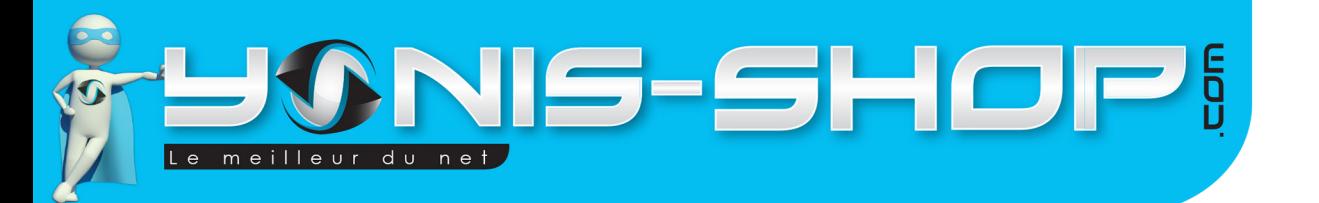

#### **IV - Mode photo**

Allumez votre caméra. Une fois en attente de vos instructions, il vous suffit d'appuyer deux fois sur le **bouton Mode. La LED change de couleur. Ensuite appuyez une fois sur le bouton ON/OFF - Déclencheur**. La LED clignote une fois et revient fixe. Une photo vient donc d'être prise.

6

Vous pouvez ainsi répéter cette action (Appuyez sur le **déclencheur**) pour prendre autant de photo que vous désirez. Toutes les photos seront enregistrées directement sur la carte Micro SD préalablement insérée.

#### **V - Récupérer vos fichiers vidéo et photo**

Éteignez votre caméra. Reliez votre caméra à votre ordinateur via un port USB libre et patientez quelques secondes le temps que votre ordinateur reconnaisse le dispositif. Une fois reconnu, vous trouverez votre périphérique dans ORDINATEUR ou POSTE DE TRAVAIL. Entrez dans le dossier de votre périphérique.

Pour une lecture optimale et sans saccades de vos vidéos nous vous conseillons de copier-coller vos fichiers sur le bureau de votre ordinateur. Ensuite utilisez de préférence le lecteur multimédia VLC (Disponible gratuitement sur Internet). Ce lecteur dispose des codecs nécessaires à la lecture de vos vidéos.

VI - Horodatage de vos photos et vidéo

Pour régler l'heure et la date de l'horodatage de vos photos et vidéo procédez comme suit :

Ouvrez le bloc note windows. Dans ce fichier ouvert, entrez les valeurs suivante :

#### **20141213182356Y**

#### **Les valeurs représentent :**

**2014 : Année 12 : Mois 13 : Jour 18 : Heure 23 : Minutes 56 : Secondes**

Remplacez les valeurs par celles désirées et enregistrer le fichier sous le nom : **TIMERSET**

Une fois enregistrer, copier-coller ce fichier dans le dossier principale de la carte Micro SD de votre caméra. Une fois toutes ces manipulations effectuées, votre caméra prendra en compte les valeurs et l'horodatage sera réglé.

Yonis Distribution BP 60059 33166 Saint Medard en Jalles CEDEX - 05 56 34 86 31 RCS BORDEAUX 527861942